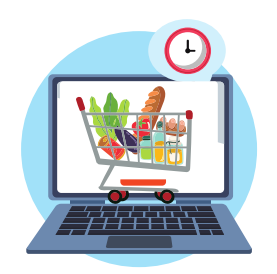

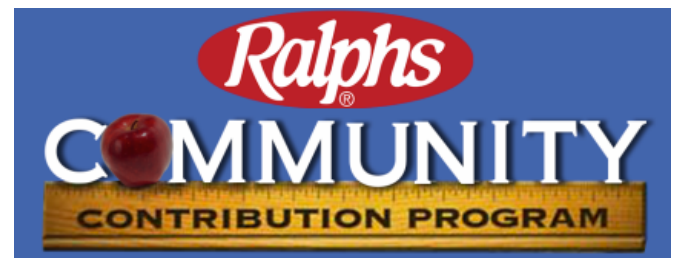

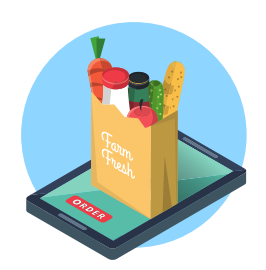

## **Use your Ralphs Rewards Card or the associated phone number every time you shop and Ralphs will donate up to 4% of your purchases to SHARE!**

## **IT'S FREE TO REGISTER AND LINK A REWARDS CARD ONLINE**

- **1.** Go to the **[www.ralphs.com](https://www.ralphs.com/i/community/community-contribution-program)** website
- **2**. Click **Sign In** if you already have a **Ralphs Account**
- **3. If you don't have an account**, click on **Create Account**
	- **A) Enter** your **email** and **create a password**
	- **B)** Go to your **email inbox** to confirm your **account**.
	- **C)** Return to **[www.ralphs.com](http://www.ralphs.com/)** and click on **Sign In**
	- **D) Enter** your email address and **password**
- **4.** Click on **'Your Name'** (In the top right-hand corner) select **My Account**
- **5.** Scroll down and look on the left side and click **Community Contributions**
- **6.** Go to **Find an Organization** and type in **SHARE!** and press enter
- **7.** The results will show you: **Emotional Health Assoc DBA SHARE!**
- **8.** Click on **Enroll** and check that you have **Enrolled** as your Status.
- **9.** Verify: **Organization Name: "EMOTIONAL HEALTH ASSOC DBA SHARE!"**

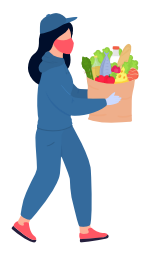

## **Organization Number: UX628**

**If you don't have computer access, please call Ralphs at 1-800-443-4438 for assistance or speak to the manager at your local Ralphs location.**

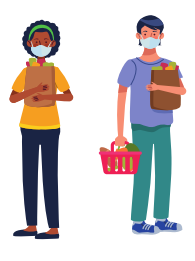

## Ralphs.com is a secure website - No Cost to Participate

Purchases will not count until after your cards are registered. In about a week, the bottom of your receipt will state "At your request, Ralphs is donating to **"EMOTIONAL HEALTH ASSOC DBA SHARE!"**

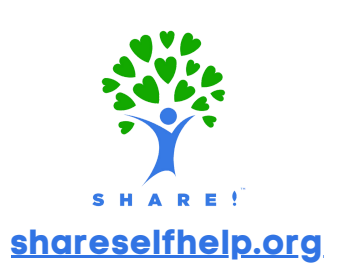